# **Test to check if webhooks are triggered on SaaS when using the 3scale API**

#### **What has been used to perform the test:**

- 3scale account: [https://onboardingtomatoes-admin.3scale.net](https://onboardingtomatoes-admin.3scale.net/p/admin/webhooks/edit)
- Ngrok was used to test the webhook on port 6031
- Samuele's fork from Daria's app that listens to the port 6031 [1] <https://github.com/samu91gn/express-echo>

#### **Steps to reproduce:**

- 1. Start the app "express-echo" [1] with node app.js command
- 2. Start ngrok on port 6031 where the app is listening
- 3. Put the ngrok URL in 3scale Admin portal > Account Settings > Webhooks > Webhook Endpoint, and then click Update the webhook settings
- 4. Use the 3scale API, application update from 3scale API docs.

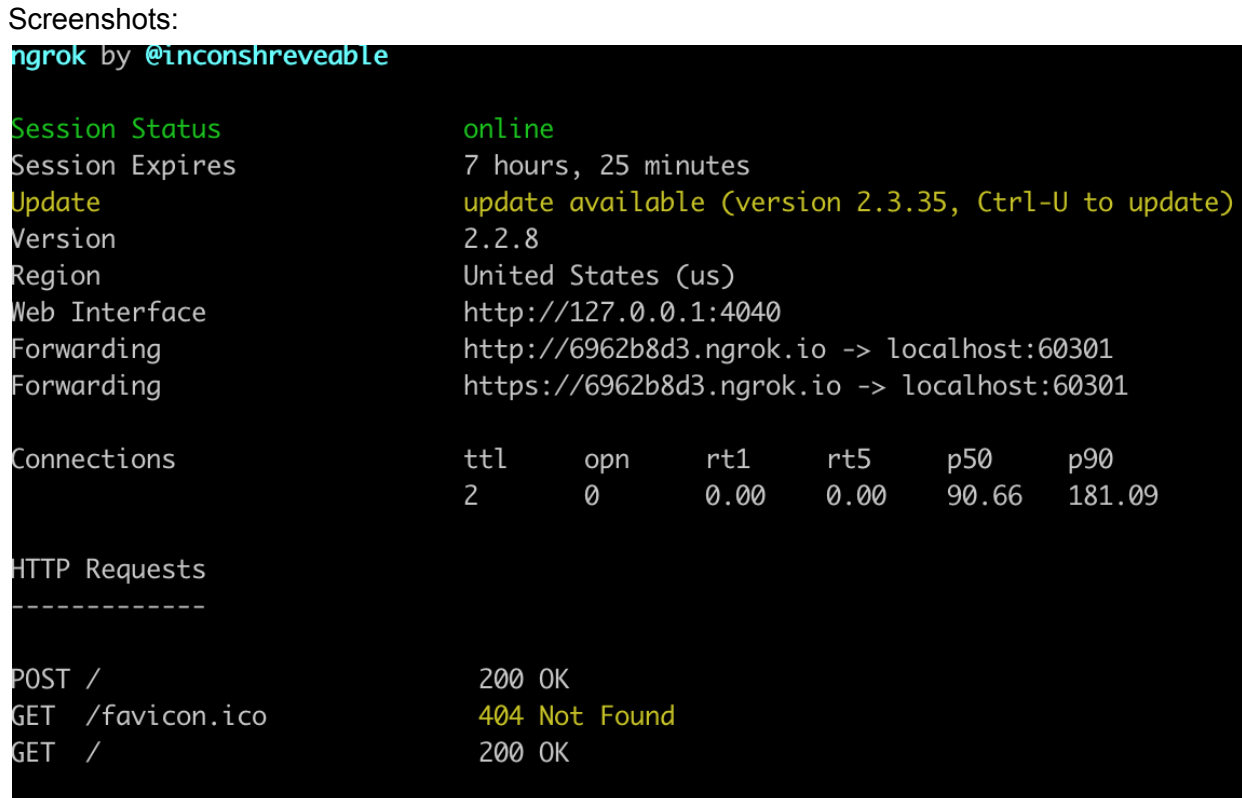

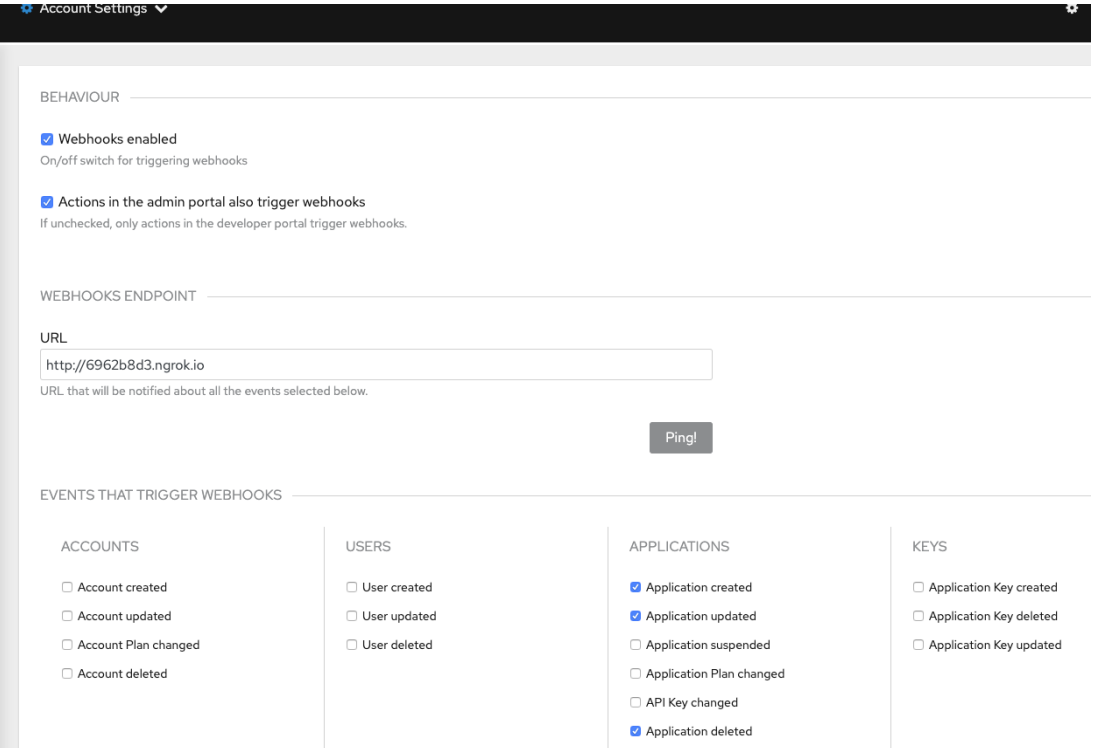

#### **When I use 3scale API application update:**

#### Application:

[https://onboardingtomatoes-admin.3scale.net/apiconfig/services/2555417742282/applications/1](https://onboardingtomatoes-admin.3scale.net/apiconfig/services/2555417742282/applications/1409619373630) [409619373630](https://onboardingtomatoes-admin.3scale.net/apiconfig/services/2555417742282/applications/1409619373630)

 $\leftarrow$   $\rightarrow$   $\mathbb{C}$   $\blacksquare$  anboardingtomatoes-admin.3scale.net/apiconfig/services/2555417742282/applications/1409619373630

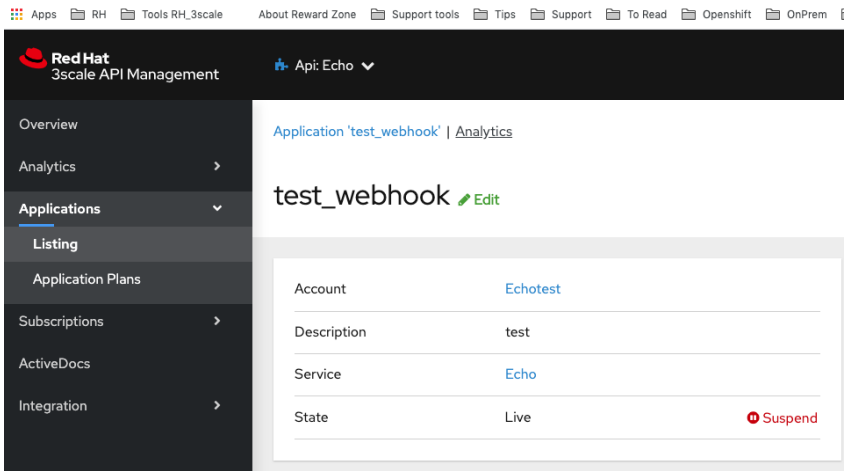

### Request:

 $curl -v -X$  PUT

"https://onboardingtomatoes-admin.3scale.net/admin/api/accounts/2445581936149/  $applications/1409619373630.xml" -d$ 

'access\_token=<access\_token>&description=this+is+a+test'

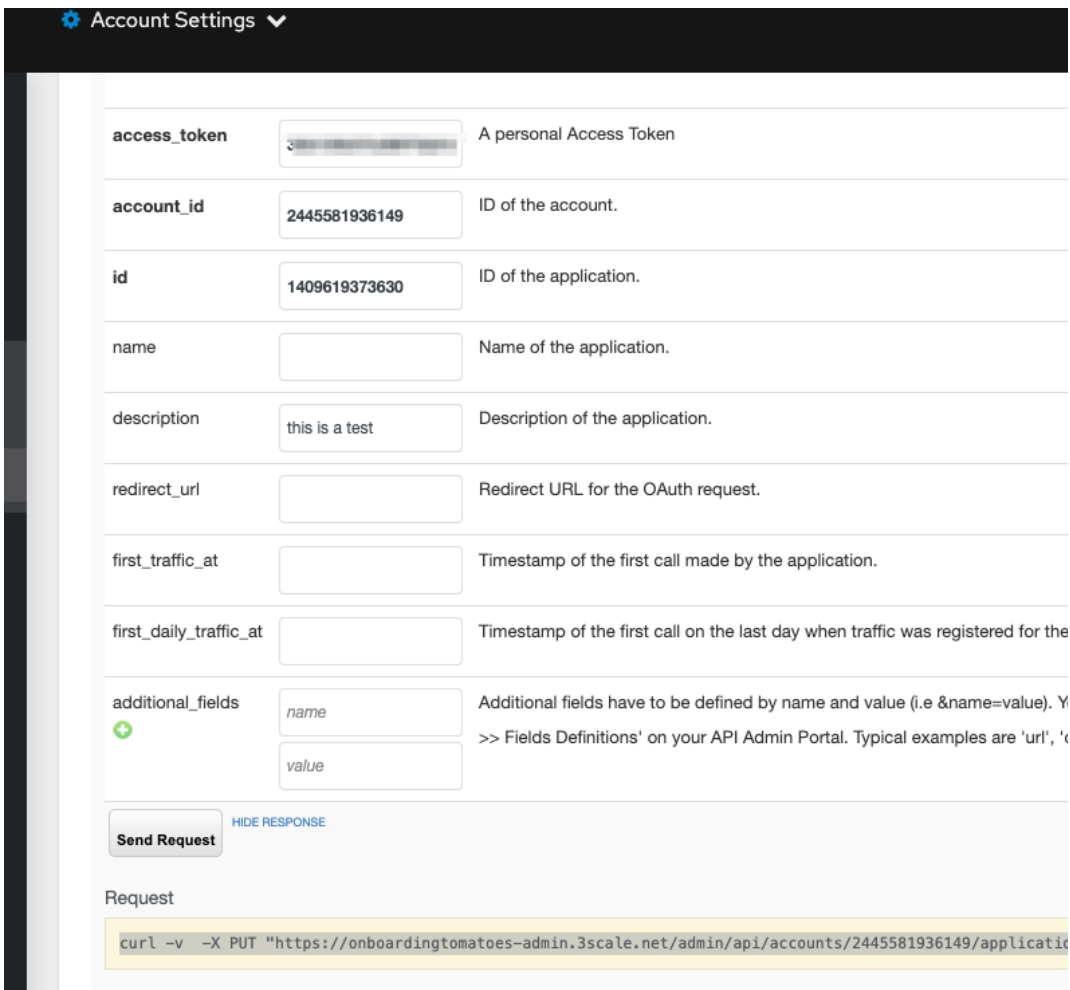

## Webhook-ngrok dashboard in http://127.0.0.1:4040

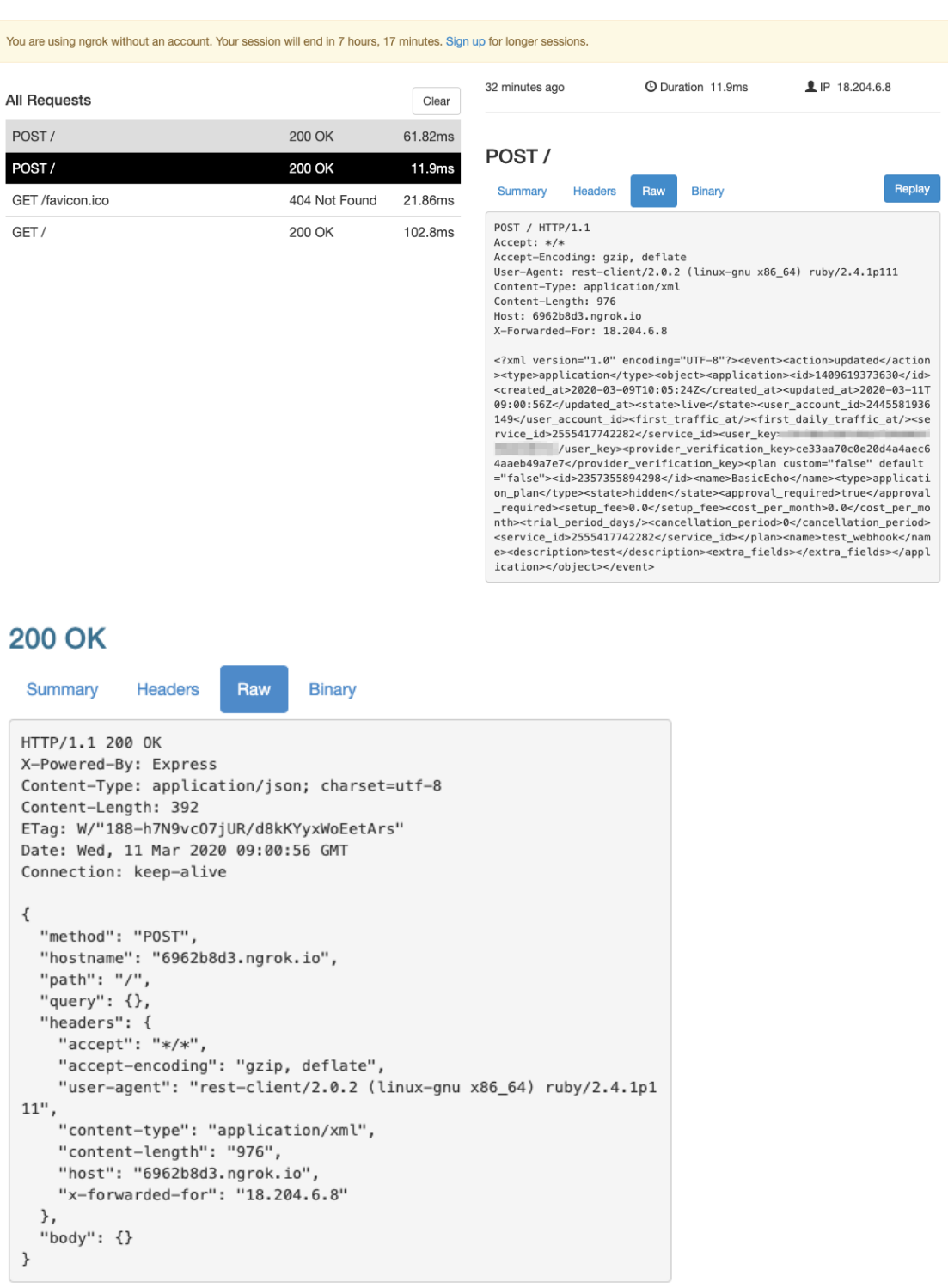

Response in echo-express app:

```
{ method: 'POST',
hostname: '6962b8d3.ngrok.io',
path: '/',
query: {},
headers:
{ accept: '*/*',
  'accept-encoding': 'gzip, deflate',
  'user-agent': 'rest-client/2.0.2 (linux-gnu x86_64) ruby/2.4.1p111',
  'content-type': 'application/xml',
  'content-length': '986',
  host: '6962b8d3.ngrok.io',
  'x-forwarded-for': '23.20.6.155' },
body: {} }
```